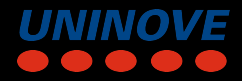

#### <span id="page-0-0"></span>This is the normal length of a research paper: always longer than you would expect

Fulano de Tal fulano@uni9.pro.br Universidade Nove de Julho - UNINOVE

# **Outline**

1. [Aspect ratio](#page-2-0)

2. [vfilleditems](#page-3-0)

3. [Fonts](#page-7-0)

4. [Color](#page-9-0)

5. [Graphics](#page-12-0)

6. [Footer options](#page-18-0)

7. [Citations](#page-22-0)

<span id="page-2-0"></span>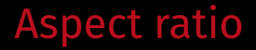

This pdf uses a 16:9 aspect ratio. To utilize this version, simply use: \documentclass[aspectratio=169]{beamer}

The default is a 4:3 aspect ratio. \documentclass{beamer}

[short title](#page-0-0) | Fulano de Tal fulano@uni9.pro.br Página 1

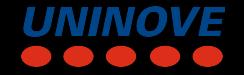

# <span id="page-3-0"></span>Using itemize

- I like it to have my bullet points
- evenly spaced from one another
- then few bullet points, are not crammed on the upper part of the slide like it is right now with itemize

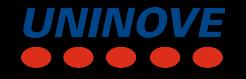

Use the provided \vfilleditems environment to create nicely spaced bullet points.

\begin{vfilleditems} \item I like it to have my bullet points \item evenly spaced from one another \item then few bullet points, are not crammed on the upper part of the slide \end{vfilleditems}

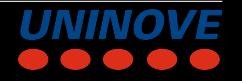

# Using vfilleditems

- I like it to have my bullet points
- evenly spaced from one another
- then few bullet points, are not crammed on the upper part of the slide

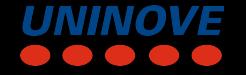

# Using vfilleditems

- Note that the overlay specification is a bit different to *itemize*
- For grouped overlay specifications, simply add it directly after the environment:
	- \begin{vfilleditems}<+->

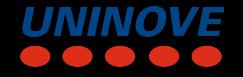

#### <span id="page-7-0"></span>Fonts

Fonts: This is small This is normal size This is large

Per default the *Fira Font* Package is used. The *Noto Font* is also bundled into this package.

[short title](#page-0-0) | Fulano de Tal fulano@uni9.pro.br Página 6

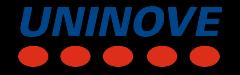

#### Fonts

#### To use *Noto* instead of *Fira Fonts*

```
\usetheme[noto]{pureminimalistic}
```
# To disable the *Fira Fonts* and use the default font \usetheme[customfont]{pureminimalistic}

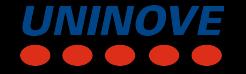

#### <span id="page-9-0"></span>Color

To overwrite the theme color

- 1. Define a new color
- 2. redefine the themes color (before document begins)

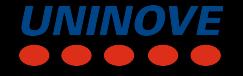

#### Change color example

\usetheme{pureminimalistic} \definecolor{textcolor}{RGB}{0, 0, 120} \definecolor{title}{RGB}{0, 0, 0} \definecolor{footercolor}{RGB}{133, 133, 133} \definecolor{bg}{RGB}{25, 116, 210}

\renewcommand{\beamertextcolor}{textcolor} \renewcommand{\beamerbgcolor}{bg} \renewcommand{\beamerfootertextcolor}{footercolor} \renewcommand{\beamertitlecolor}{title}

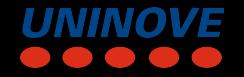

#### Dark mode

I've included a simple way to use a dark mode color theme. To use the dark color mode, provide the darkmode option.

\usetheme[darkmode]{pureminimalistic}

Sometimes, the logos have to be changed to look nice on a dark background. For now, I am simply loading different files if darkmode is used.

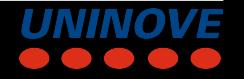

<span id="page-12-0"></span>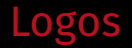

Commands setting the logos:

- \logotitle Command used for the title page. Here \linewidth corresponds to the entire paper width.
- \logoheader Command used for the header. Here \linewidth corresponds to a smaller box, as the horizontal space is shared with the title.
- \logofooter Command used for the footer. Here \linewidth corresponds to a smaller box, as the horizontal space is shared with the footer text.

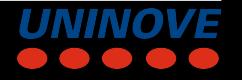

#### Logos – Load own logo

To use your own logos, simply redefine the commands and adjust the sizes.

\renewcommand{\logotitle}{\includegraphics% [width=.2\linewidth]{alternative\_logo/gameboy.png}} \renewcommand{\logoheader}{\includegraphics% [width=.5\linewidth]{alternative\_logo/gameboy.png}} \renewcommand{\logofooter}{\includegraphics% [width=.15\linewidth]{alternative\_logo/console.png}}

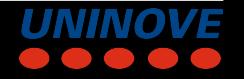

### Logos – Disable logo

To disable the logo, overwrite the default logo command with an empty command.

\renewcommand{\logoheader}{}

You may want to add some vertical space if you wish to delete the logoheader.

\renewcommand{\logoheader}{\vspace{1.5em}}

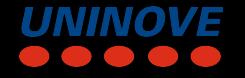

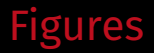

I also changed the default caption settings to not include Figure: and reduced the font size.

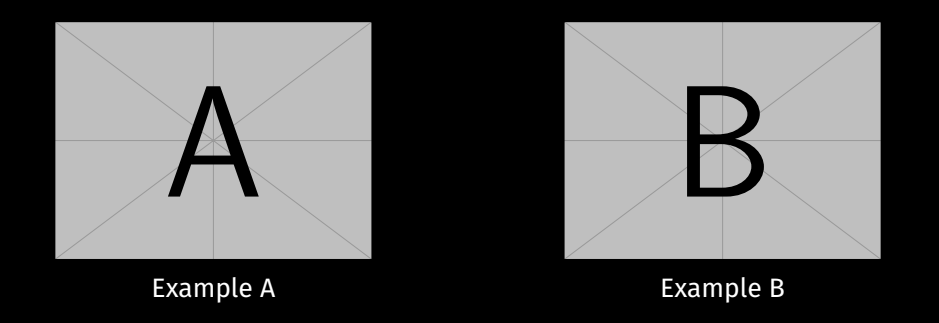

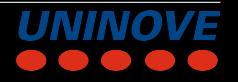

### Figures – Set background watermark

There is no extra option to define a background watermark, but here is a command that could be used to create one manually:

```
\setbeamertemplate{background}{%
  \tikz[overlay,remember picture]%
  \node[opacity=0.8]at (current page.center)%
 {\includegraphics[width=.2\linewidth]%
 {example-image-a}};%
}
```
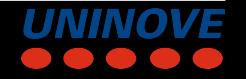

Usually you would add this command to specific frames by enclosing this command and all desired frames with curly brackets.

A See the source code of this *\*.tex* file for an example.

[short title](#page-0-0) | Fulano de Tal fulano@uni9.pro.br Página 16

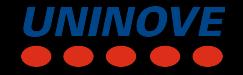

# <span id="page-18-0"></span>If you do not want to use a footer, disable it with: \usetheme[nofooter]{pureminimalistic}

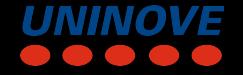

For these slides, I used the option to show the maximum number of slides. To activate it one has to activate it with:

\usetheme[showmaxslides]{pureminimalistic}

Usually, I prefer to not show the maximum number of slides, as the people tend to lose focus if they know the last few slides are shown.

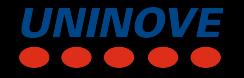

If you wish to remove the footer logo *and* move the page number to the right parts use:

\usetheme[nofooterlogo]{pureminimalistic}

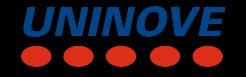

#### If you wish to remove or change the word *Page* in the footer, change the value with

\renewcommand{\pageword}{Seite}

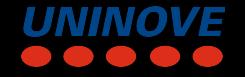

#### <span id="page-22-0"></span>**Citations**

I've also changed the bibliography options to be minimalistic: Just showing a simple \cite [\[1\]](#page-22-1)

<span id="page-22-1"></span>[1] A. Krizhevsky, I. Sutskever e G. E. Hinton, «ImageNet Classification with Deep Convolutional Neural Networks,» em *Advances in Neural Information Processing Systems 25*, Curran Associates, Inc., 2012, pp. 1097–1105.

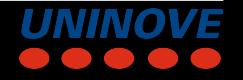

# Backup Slides

# What happened to the page numbering?

- I've used the appendixnumberbeamer package, which resets the frame counting after calling \appendix
- Depending on the used pdf viewer, the total count of frames shouldn't include the backup slides and won't demotivate the audience.
- Usually, I would use a plain frame for the backup slides.

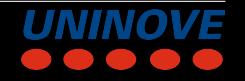